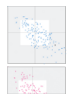

I grafici a dispersione consentono di selezionare due indicatori a piacere, purché nell'ambito della medesima edizione di ERA, e valutare l'eventuale relazione grafica tra i valori assunti dalle UST. Questo modulo dispone di due utilità: la possibilità di evidenziare sul grafico una specifica UST (come nella figura di esempio in questa pagina) e la visualizzazione di un tooltip al passaggio del mouse su uno qualunque dei punti del grafico, tooltip che riporta il nome della UST e i valori che questa assume.

La finestra dei grafici a dispersione è ottimizzata per una stampa su foglio A4 (consigliato il formato orizzontale). Inoltre è possibile esportare (tasto destro del mouse, opzione salva con nome) ogni coppia di grafici in formato png. Il file risultante, ad alta risoluzione, è agevolmente inseribile in report o presentazioni realizzate a cura dell'utente. Il nome di default del file png permette di identificare univocamente l'edizione dell'Atlante sanitario da cui sono tratti gli indicatori, il genere e, con l'ausilio di una legenda, gli indicatori stessi. Il salvataggio dei dati in formato di foglio elettronico è possibile attraverso il pulsante "scarica dati".

[«indietro»](javascript:history.go(-1);)